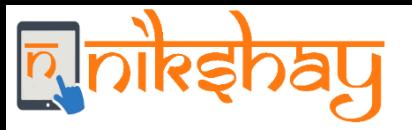

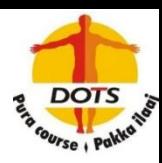

# **Nikshay user guide for Private Sector TB Care Providers**

Private sector providers include private health establishments, qualified medical practitioners, private laboratory of pathology or microbiology and licensed private pharmacies. This document explains the following processes:

- 1. One time Nikshay Registration of Private Health Facilities providing care to TB patients
- 2. Notification of TB patients by the registered Private Health Facilities
- 3. Availing incentives of Rs. 500 for notification and Rs. 500 for reporting Outcome

**Nikshay can be accessed either on a web browser or by the android based mobile Application** 

### **Steps for One-time Nikshay Registration of Providers**

- Visit <https://nikshay.in/> and click on 'New Health Facility Registration' **1**
- To register, provide your facility's basic details Name, Address, State, District, Tuberculosis Unit (TU)\*, mobile no., email ID and select the services provided. **2**

Mobile Number based OTP authentication is mandatory for completing the registration successfully

While registration, Providers can set their own passwords. On successful registration, Nikshay issues a unique Health Facility ID (HF-ID) to the Provider. The HF-ID is the User ID for login into Nikshay.

• To know the name of TU under which your facility should be registered contact your District TB Officer *(for contact details, visit [https://reports.nikshay.in/Reports/DtosDirectory\)](https://reports.nikshay.in/Reports/DtosDirectory)*

After registration, providers can notify TB patients or refer Presumptive TB or TB Symptomatic via Nikshay

### **Steps for TB Patient Notification in Nikshay**

Visit Nikshay [\(https://nikshay.in/](https://nikshay.in/)) and login using the provider's HFID (User ID) and password

### **Enrolment 1**

**3**

- Click on "New Enrolment" and enter demographic details of the presumptive /Patient *(Name, Gender, Age, Address, Mobile No.)*
- Nikshay checks for duplicate patient notifications (based on Gender and Mobile No.) and gives alert with details of potential duplicates. User should review the potential duplicates displayed in the alert and decide to continue enrolment or exit. *(Select "Exit Enrolment" or "Proceed Anyway")*
- On enrolment, Nikshay ID is generated which may be henceforth used to track the case in Nikshay

#### **Patient Notification 2**

- For notification, either a **positive diagnostic test**  or **treatment** details have to be provided. Laboratories may notify patients by entering the Enrolment and Test details, and Providers/ Chemists may notify by entering Enrolment, test details (if available) and Treatment details.
- A case notified by a provider is visible to the District TB Officer for Public Health Action

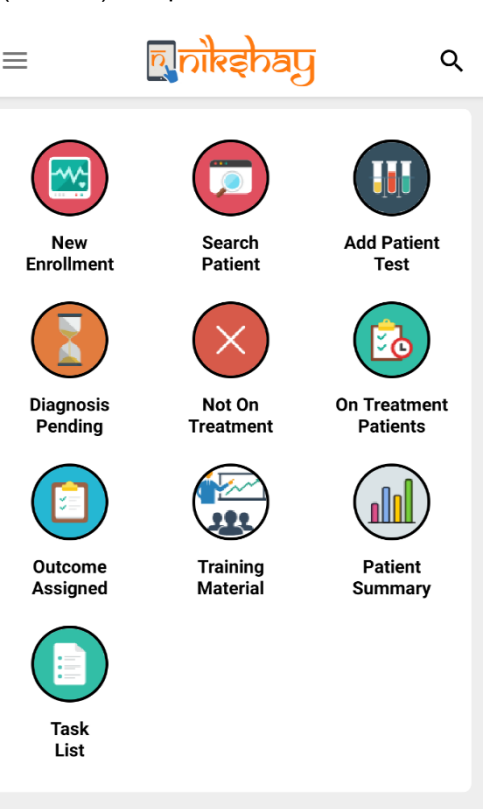

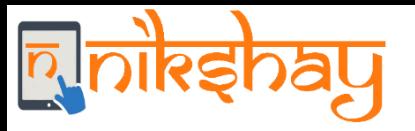

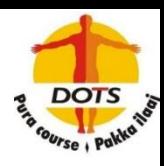

### **Key Points to note:**

- It is critical to provide the patient's correct mobile number and address, so that the District TB Office (DTO) of the National TB program is able to connect to the person and conduct public health action
- Notification can also be made by calling Nikshay Sampark at 1800-11-6666 and providing patient details.
- Government of India has launched an incentive scheme, **Nikshay Poshan Yojana (NPY)** to provide Nutritional support to TB patients. Under NPY scheme, **Rs. 500 per month** is credited to patient's Bank A/c through Nikshay by Direct Benefit Transfer (DBT). Thus, it is critical to counsel patients and enter their Bank details in Nikshay to enable the DTO to verify and approve the benefits in Nikshay
- A provider can **freely use Nikshay** for management and monitoring of their TB Patients during the treatment lifecycle, and also can refer the patient to the nearest government health facility for free diagnostics and treatment, however the patient remains with the private health facility. Nikshay enables end to end patient record keeping and can capture details of the patient's diagnosis and follow up test, treatment, prescription, adherence and outcome. Such patient's details are maintained confidentially and accessible only to the concerned provider and the District TB Office

### **Private Provider Incentive Scheme (effective from 01.04.2018)**

All private sector providers, registered on Nikshay will be eligible to receive the incentives, as under –

• Rs. 500 for notification of TB patient and,

**1**

• Rs. 500 for reporting treatment outcome of their own current patient.

A private provider may authorise any staff of his establishment to receive the incentives. Also, a provider may choose to forego the incentives.

The steps for availing benefits under this scheme is as follows:

## One-time registration of Provider's Bank details in Nikshay

- Enter the Private Provider's Bank details (IFSC Code, Bank Account Number) in Nikshay. The Bank details can either be updated by the District TB Office or by the Private Provider **1**
- The Bank details entered would be approved by the District TB Officer by verifying the documents submitted by the provider (Copy of Bank statement / passbook or cancelled cheque) **2**
- On Approval of the Bank details, Nikshay sends the details to PFMS for beneficiary registration under the Private Provider Incentive Scheme **3**

### Generation and approval of incentives in Nikshay on notification of TB patients

Nikshay checks if the notification is unique, and, there could be two possibilities:

- Notification is marked as unique by Nikshay In this case, incentive gets generated on the same day
	- Notification is marked as duplicate by Nikshay In this case, the notification needs approval by District TB Officer and, incentive gets generated after such approval.
- The incentives generated by Nikshay goes through a two level approval at the District TB Office. After approval, details are sent to PFMS for payment processing **2**

To know more on Private Provider Incentive Scheme, watch <https://www.youtube.com/watch?v=NUphaR4MnxM>

For queries contact Nikshay Sampark at 1800-11-6666 OR write to us using the "Ask for Help" option in Nikshay